### **Setting up your Chat client**

To enable the girls to create a chat feature on their websites, you will have to set up a Chat client.

#### **What you need:**

- 1. A printout of this document (for reference).
- 2. PHP on your server.
- 3. Your technical support person (preferably the information systems person that supports your site).
- 4. The zipped file chat-feature.zip, available on the Build IT wiki, which contains:
	- a. chat.txt
	- b. chat\_utils\_inc.php.
	- c. page4.php

#### **To do:**

1. You must have PHP set up on your server for the chat feature to work.

Talk to your IT professional to ensure that PHP is properly configured and available on your server. We highly recommend that you talk to your IT person about setting the file permissions (see step 4) if you are unsure of how to set the permissions yourself.

- 2. Download the file chat-feature.zip, which contains files: *chat.txt* and *chat\_utils\_inc.php, page4.php.* Extract (unzip) the files.
- 3. Add these three files to each of the girls' directories. Every girl's directory must contain these three files as well as their html files. [A directory is the same thing as a folder. The directory can be named anything you want – this is the directory that the girls are putting their website content into.]
- 4. The chat.txt file must have special permissions set: it has to have read-writeexecute permissions set for each user. There are a number of ways to do this. From a command line interface, you can run the following command from inside the target directory that contains the chat.txt file: chmod 777 chat.txt. This will set the permissions on the chat.txt file to 777, which indicates that the owner, the group and world (everyone who might interact with the file) has read-writeexecute permissions on the file. If you are interacting with your files on the server through an FTP tool, there is usually a way to set permissions through the FTP tool interface. This site contains instructions for editing permissions through a variety of FTP tools: http://www.stadtaus.com/en/tutorials/chmod-ftp-filepermissions.php. If your FTP tool is not listed here, you may either be able to do something similar (try right clicking on the file and see if you can find something in the menu that says permissions) or try doing a Google search for the following: "ftp set file permissions <your FTP tool name here>".
- 5. Ask girls to open page4.php in whatever html editor you are using, and using the **Chat handout** guide them to customize the file. If they want to change the name of their file, make sure they keep the php extension.
	- a. The girls will design and edit the HTML in the page4.php template as part of Unit 3 [See Main Activity in Day 3 of Unit 3]. They can use any html or text editor to modify the file. Make sure that they do not change any of the PHP code, as highlighted in the Chat handout.
	- b. You may wish to explain the php coding [See PHP Explanation handout]. PHP pages are special kind of html pages, with additional features. The extension .php tell the server that it has to deal with this page differently.

This is what the whole template page4.php looks like:

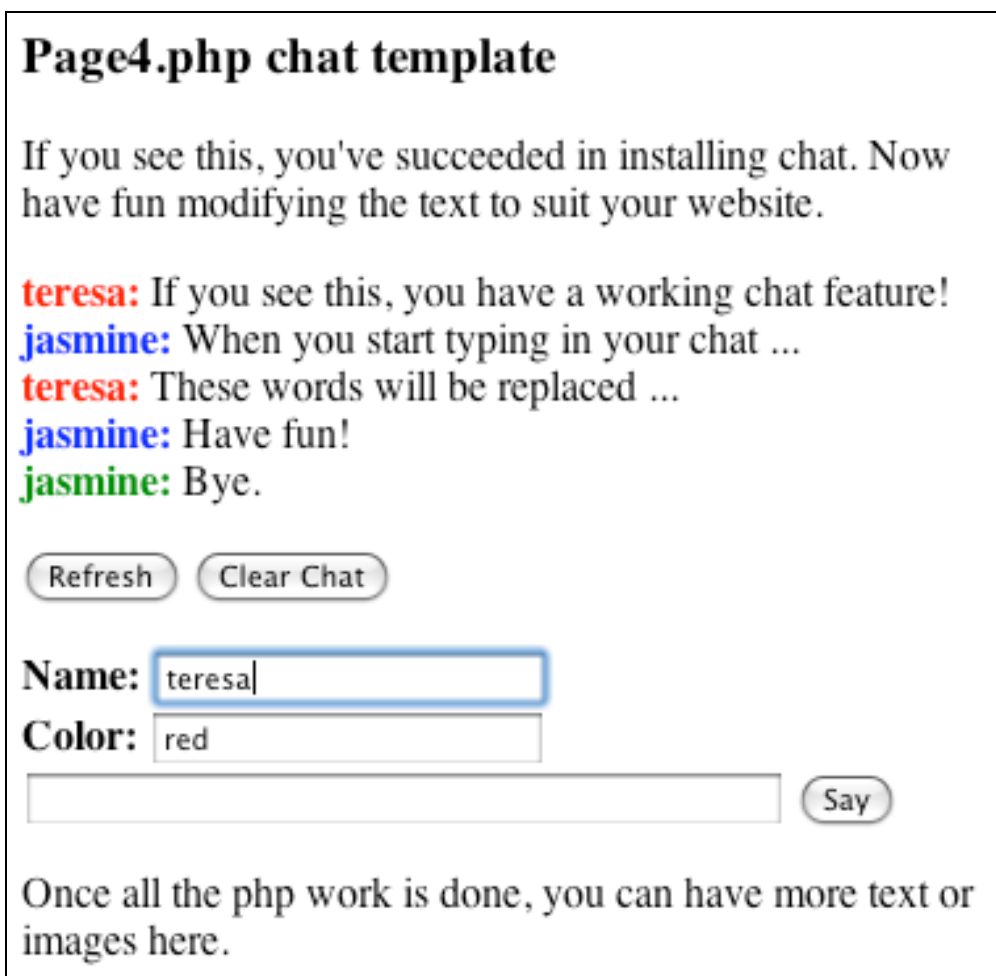

## **Chat Handout**

To make the chat feature, the only things that are REQUIRED are the parts in RED. Everything else can be customized however you want.

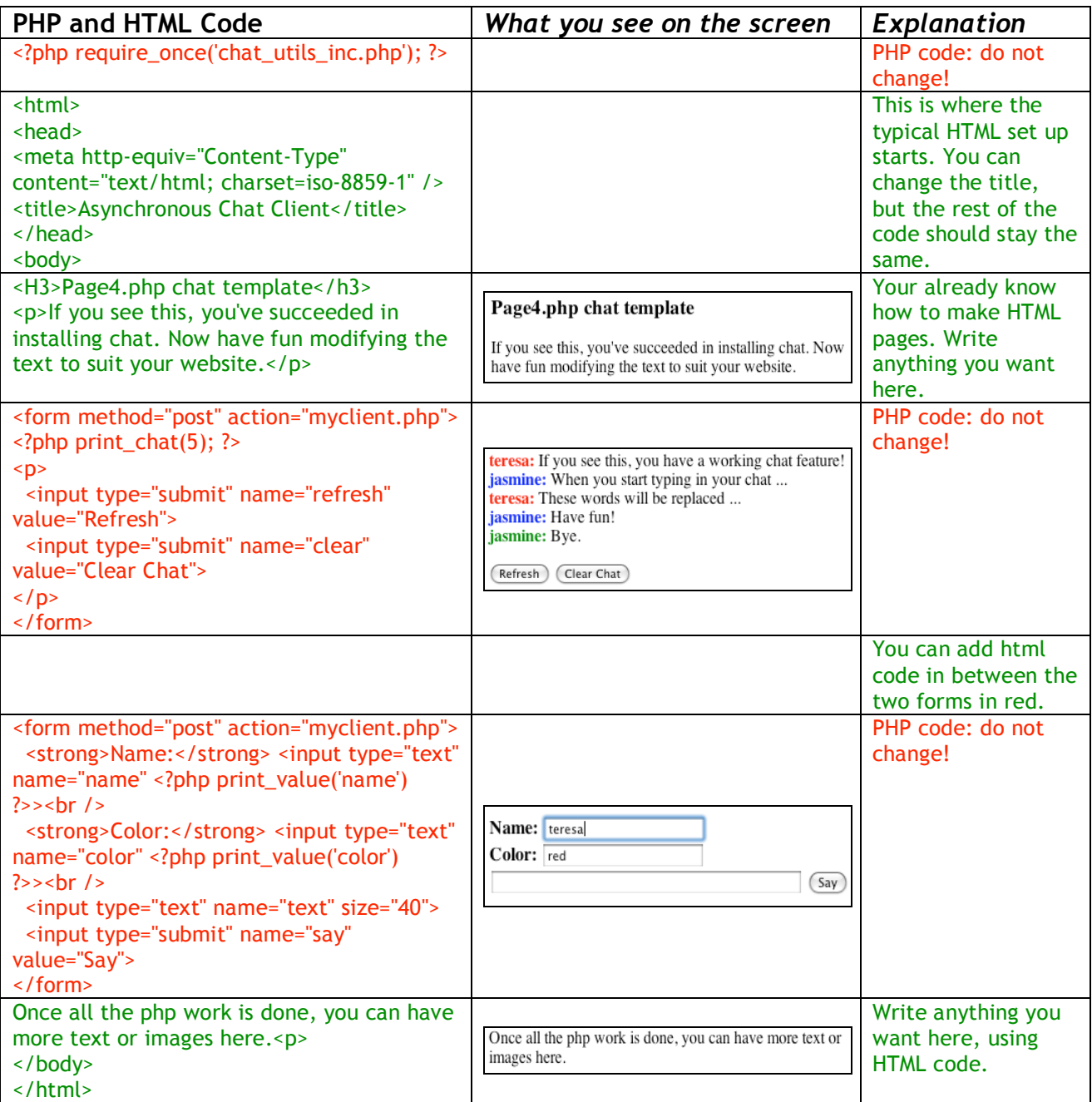

# PHP Explanation

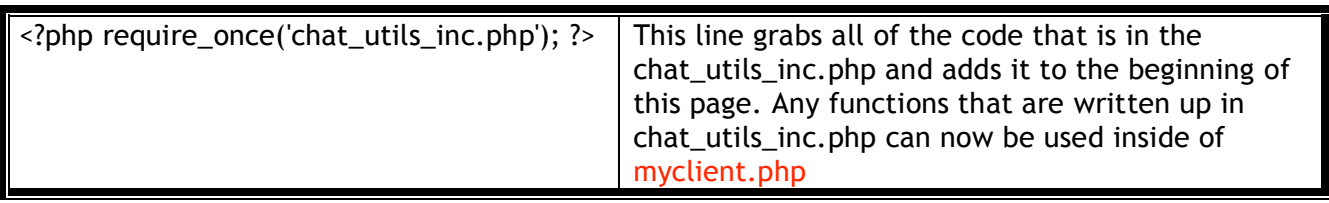

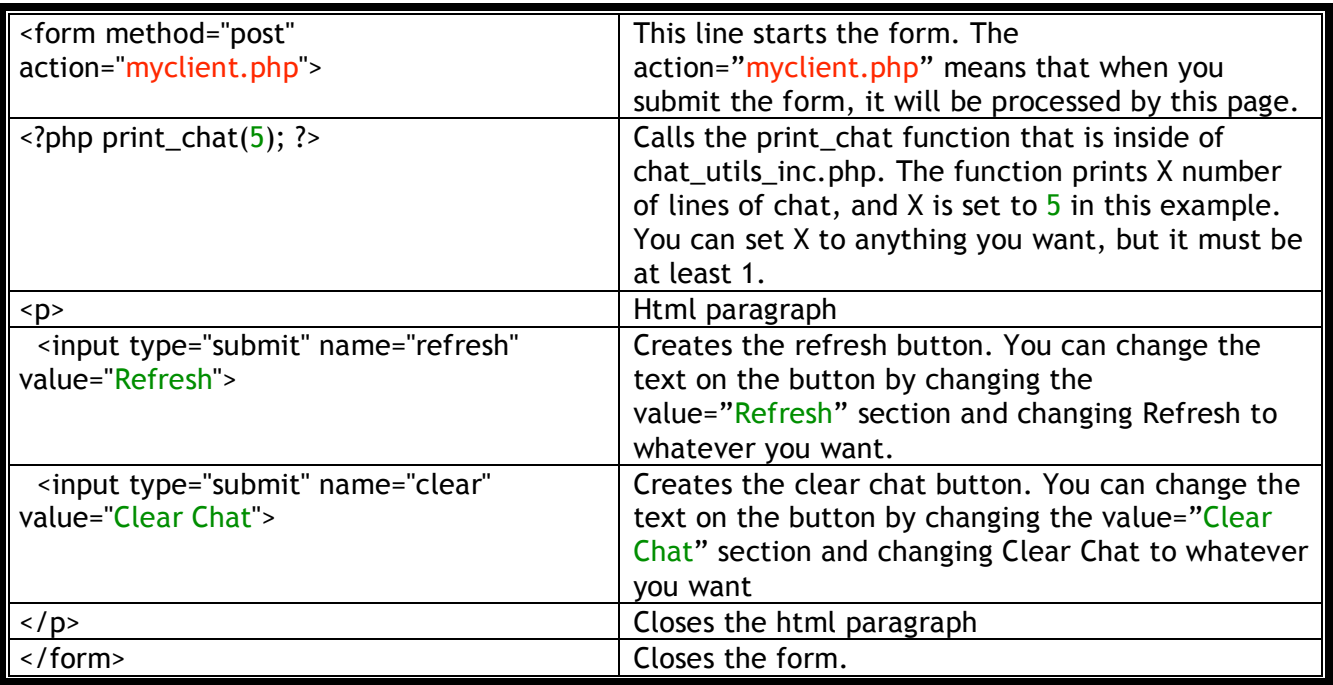

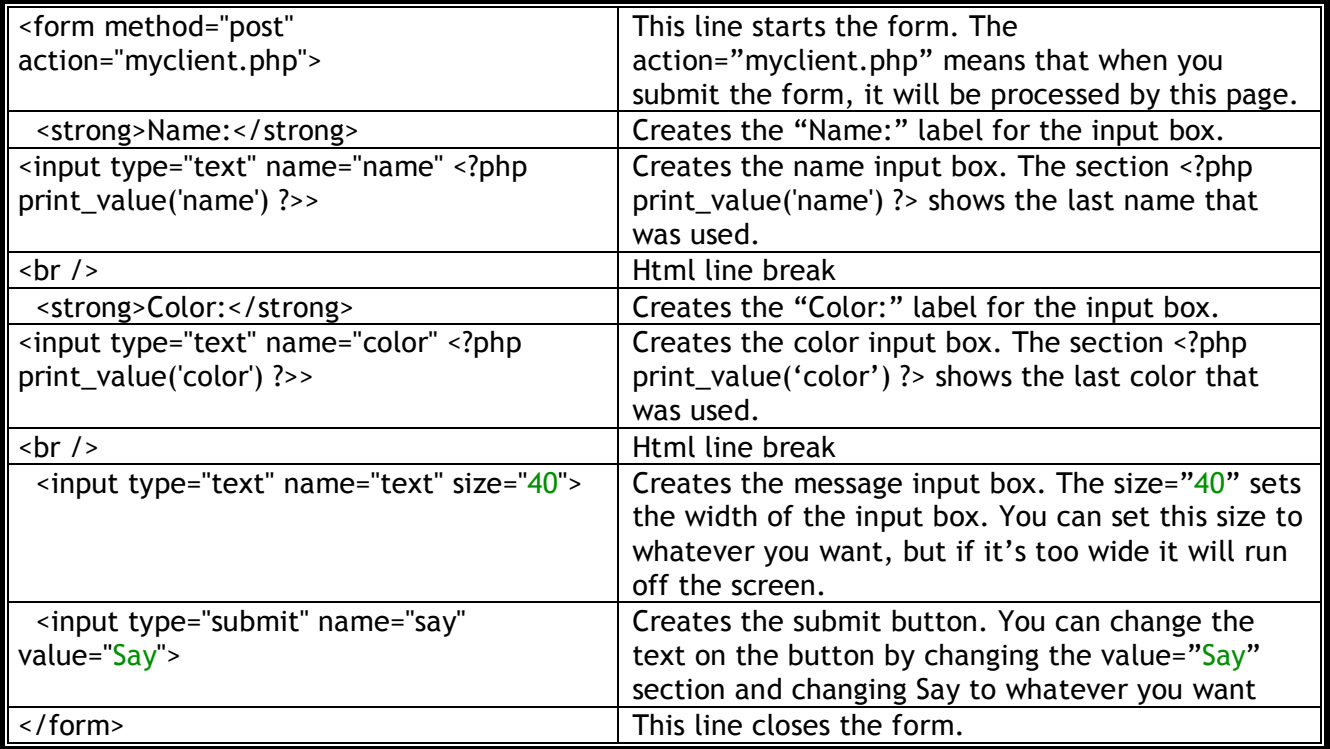